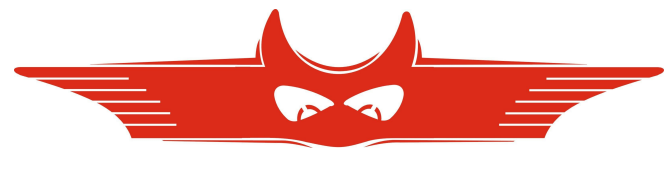

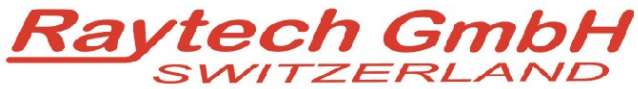

**Oberebenestrasse 11 5620 Bremgarten Switzerland Tel. +41 56 648 60 10 Fax. +41 56 648 60 11**

### **Command Set**

TR-Mark II TR-Mark IIR

Version 1.02

All rights reserved. No portion may be reproduced without written consent

# **1 TR MARK II Communication Port**

#### *1.1 Hardware Protocol*

9 pole D-Sub Pin 2 TXD Data TRSpy to Computer Pin 3 RXD Data Computer to TRSpy Pin 7 GND +/- 12 V Signals Protocol: 19200 Baud, 8 Bit, 1 Stop bit, no parity

#### *1.2 Software- Protocol*

Required firmware version 2.45 and later. Do not use former Versions for Remote Control. Call us for updates.

#### **1.2.1 Printer Redirection Mode**

After sending the command "SP 1" the Printer Output is directly sent to the serial Port, 19200 Baud, 8 Bit, 1 Stop.

The command "SP 0" for disabling the feature.

#### **1.2.2 Switch to Remote**

The Device is switched to REMOTE

- Command "RM"
- Every command which is executing a measurement (MA, MB, MC, MF)

#### **1.2.3 Switch to Local**

With Command SL ( Set to Local) or with the Local Button on the Remote Display (SK4)

#### **1.2.4 Syntax of Commands**

.cc [Data1[;Data]..]CR cc = 2 ASCII Character for the Command ';' (semicolon or space ) Separator for multiple Data fields Numeric Format of Numbers: float ( C - Language), "." as decimal point Format of Strings: all ASCII Characters from 0x20 to 0x7f Terminator: " $CR^{\prime\prime}$  ( = 0x0D) or LF (0x0A)

Answers without data \*0 ok ok \*1 unkn Syntax Error

Answers with data xx,Message1[,Message2;[Message3]..]",CR xx Type of answer ( the command itself)

## **2 TR Mark II Commands**

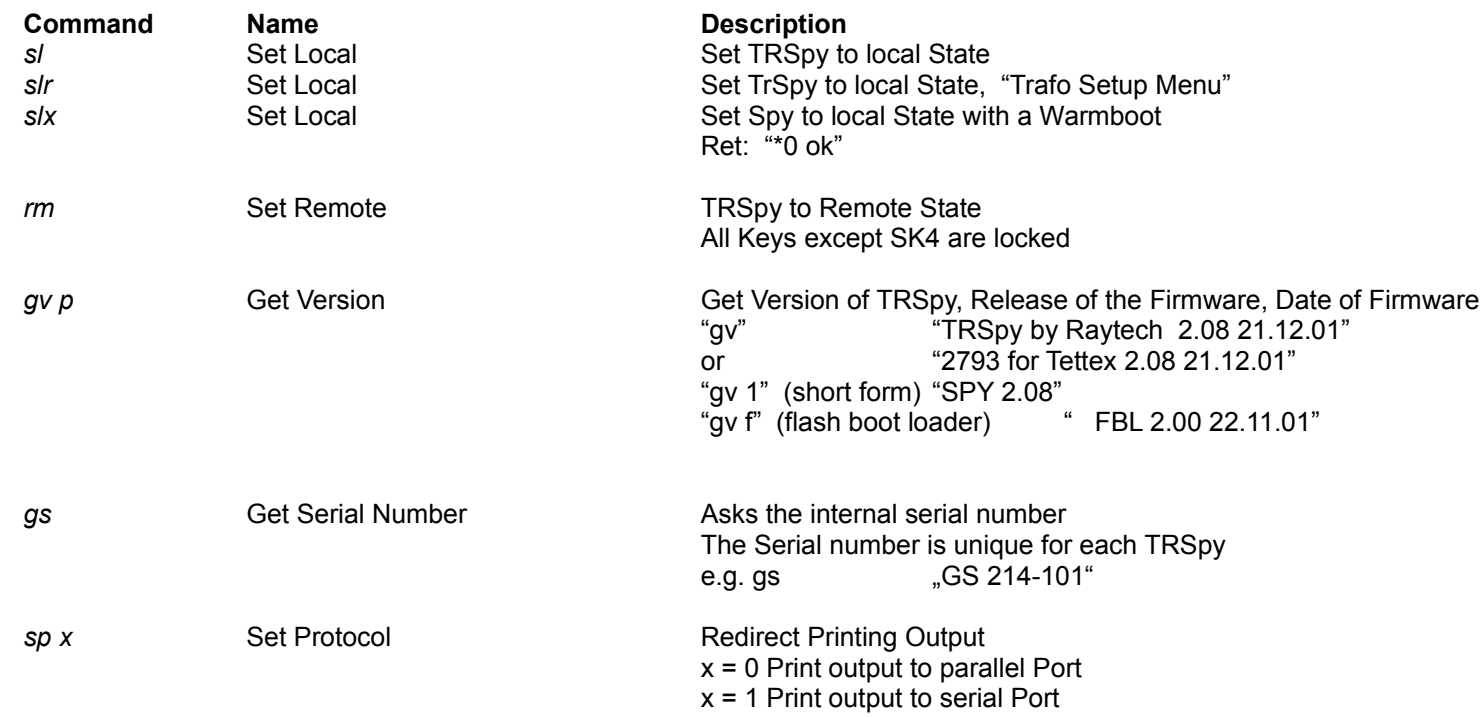

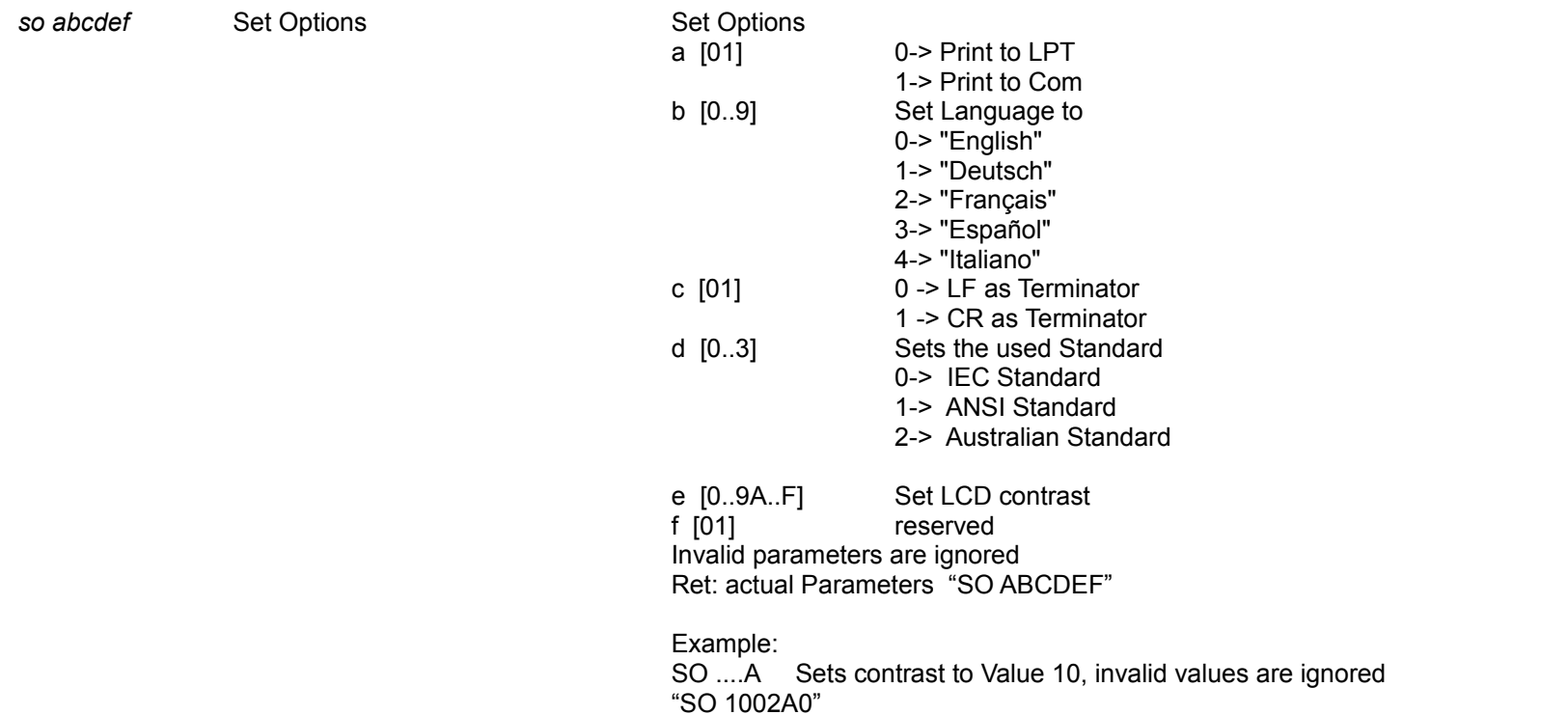

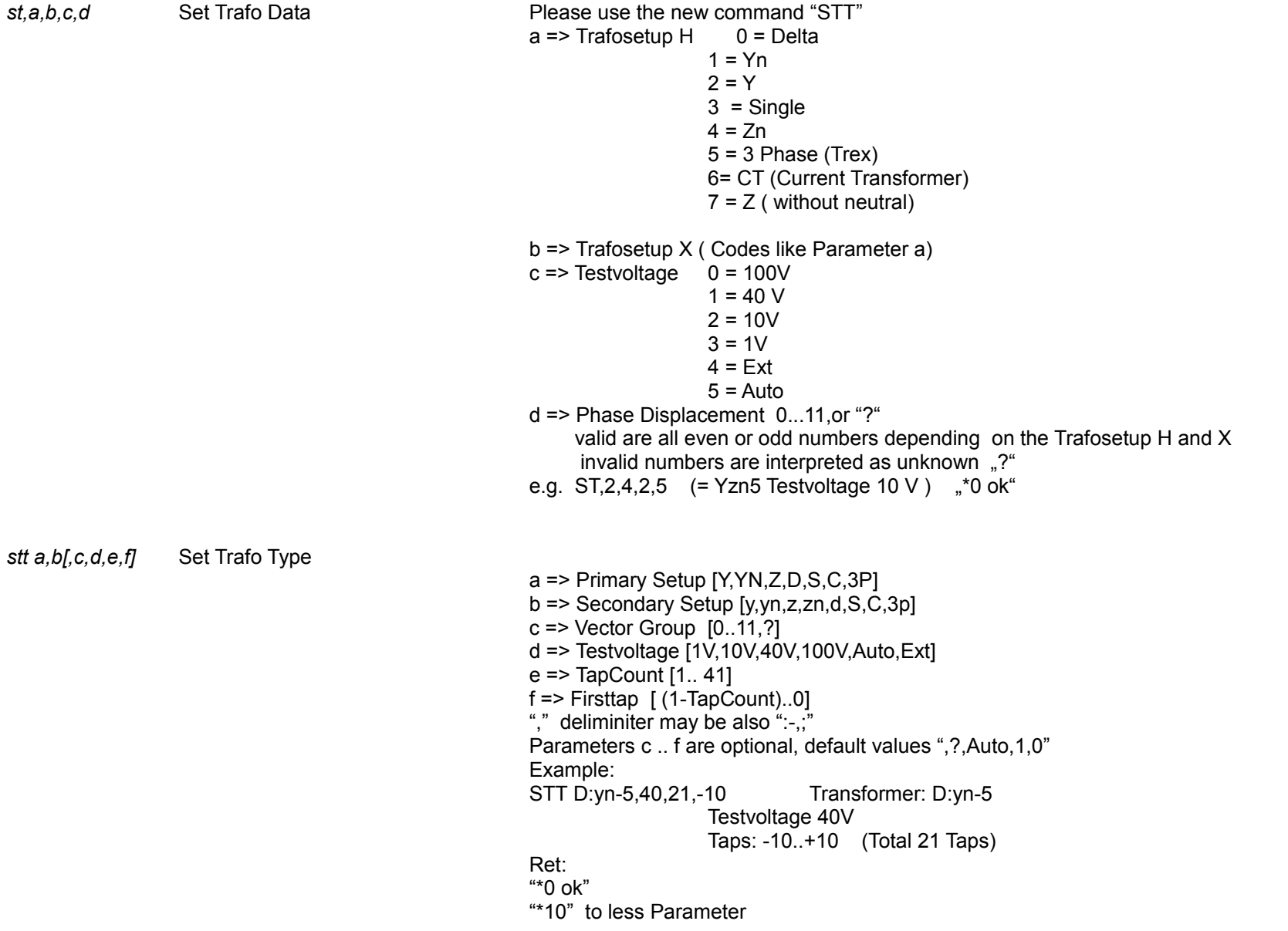

All rights reserved. No portion may be reproduced without written consent All rights reserved. No portion may be reproduced without written consent

90181-1.xx Command Set TRSpy II 6 / 12

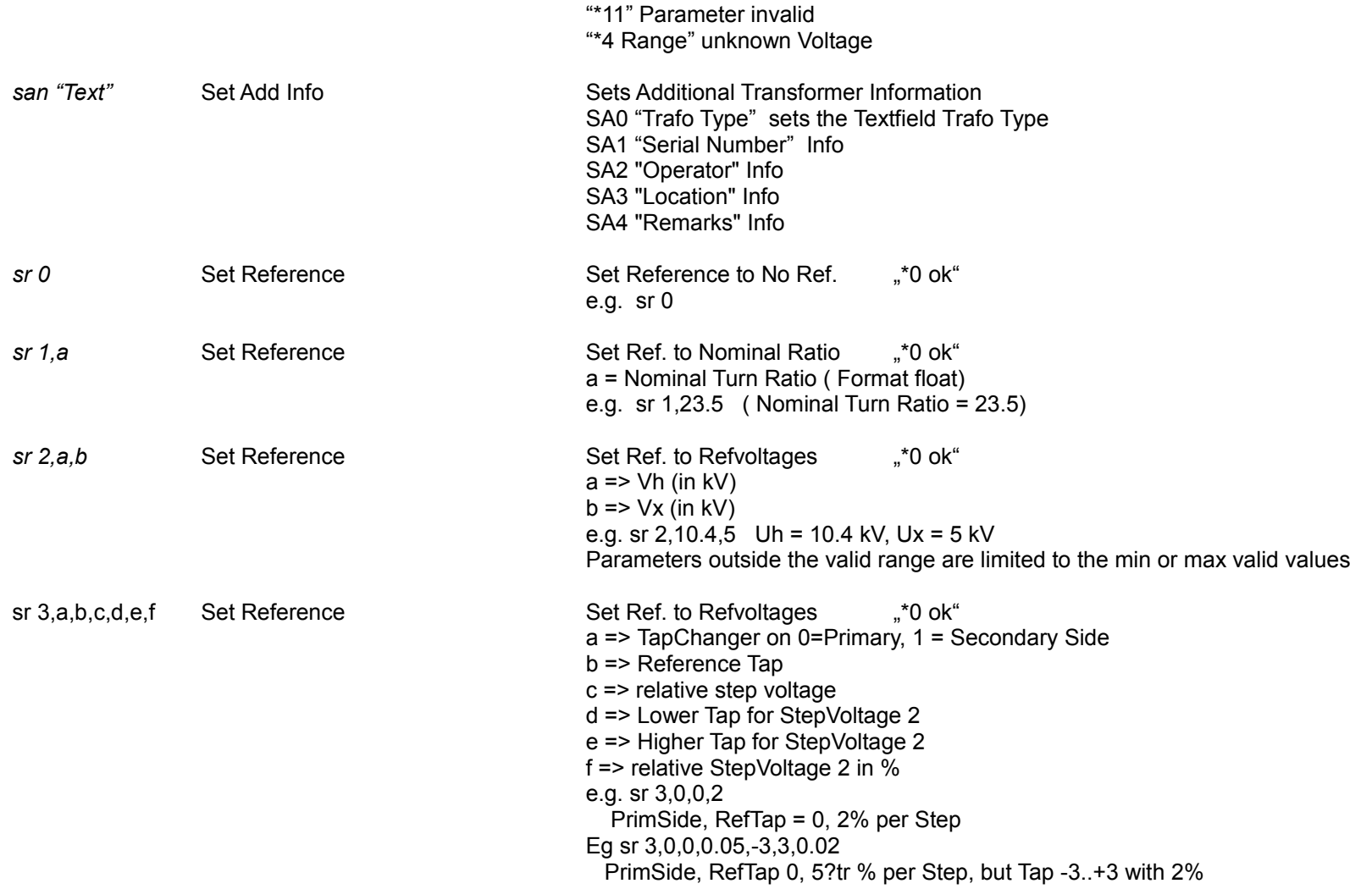

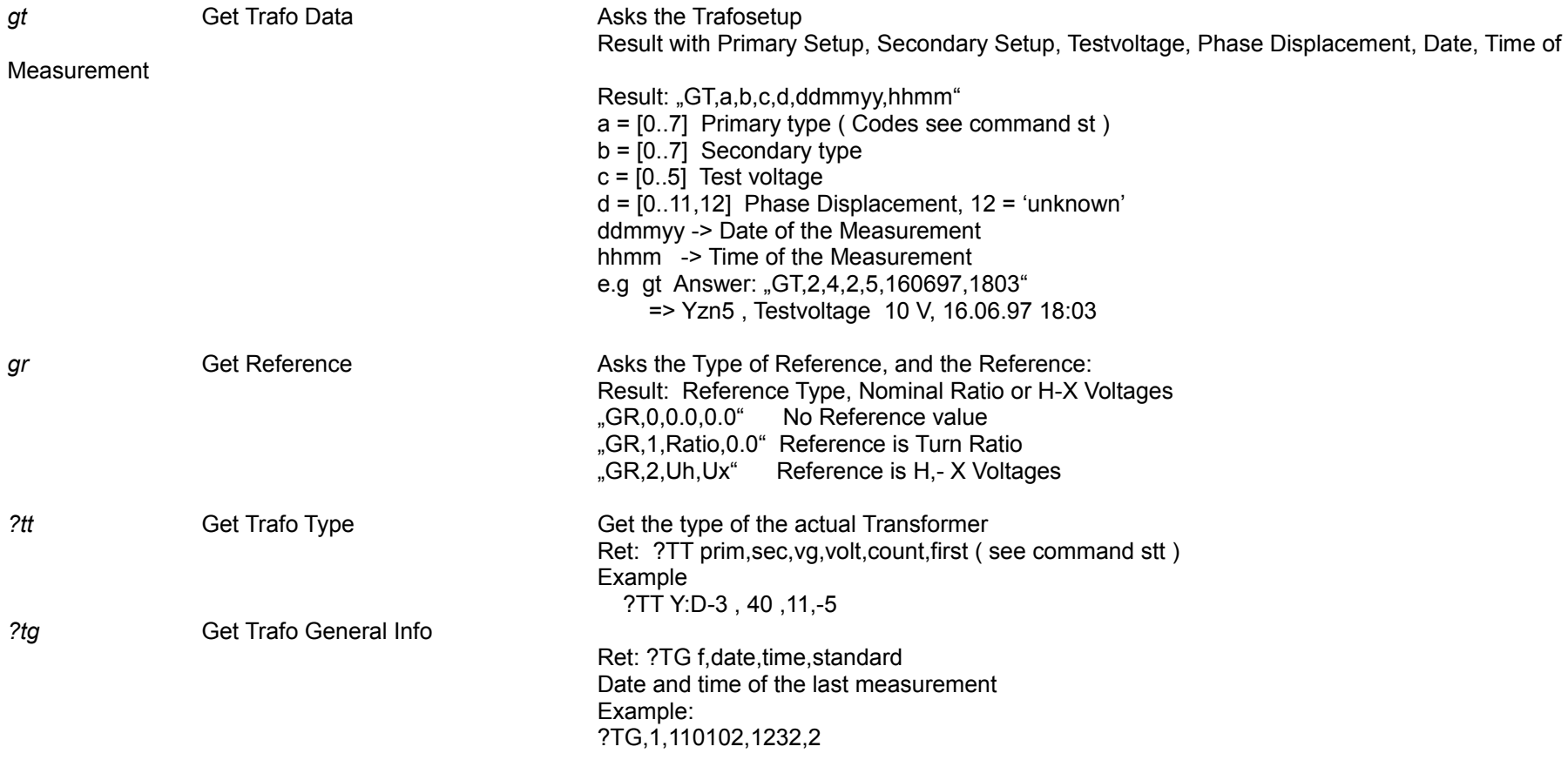

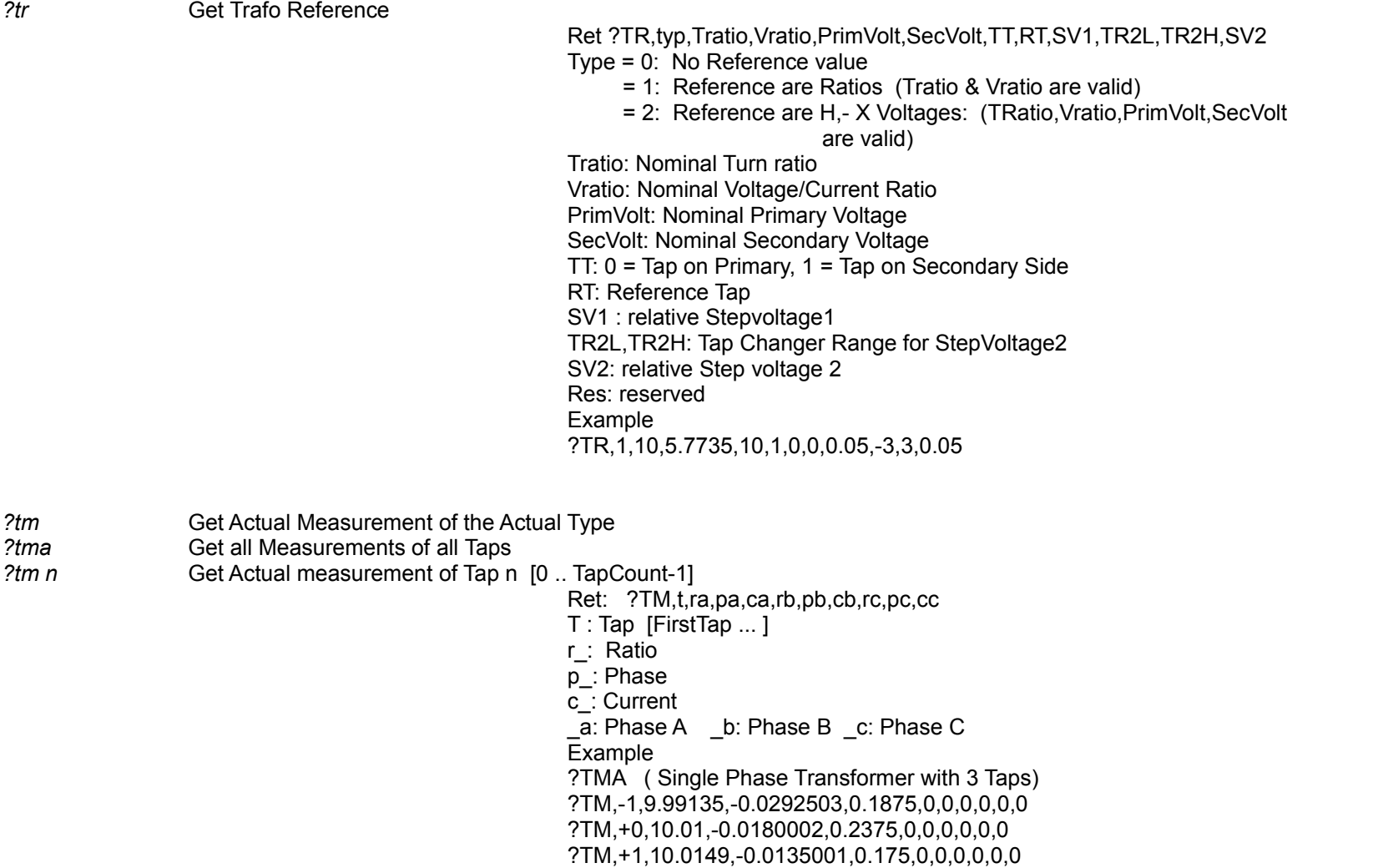

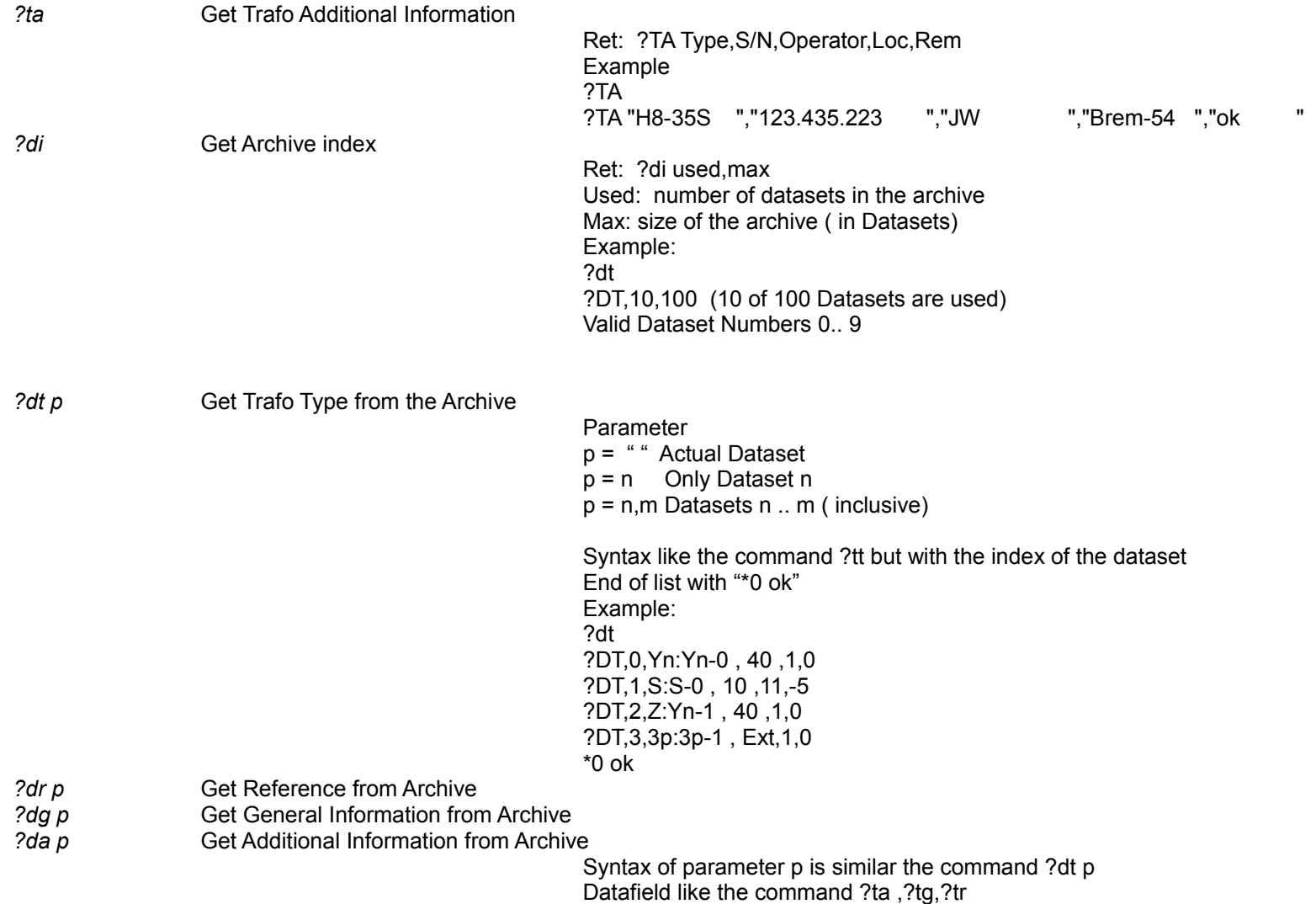

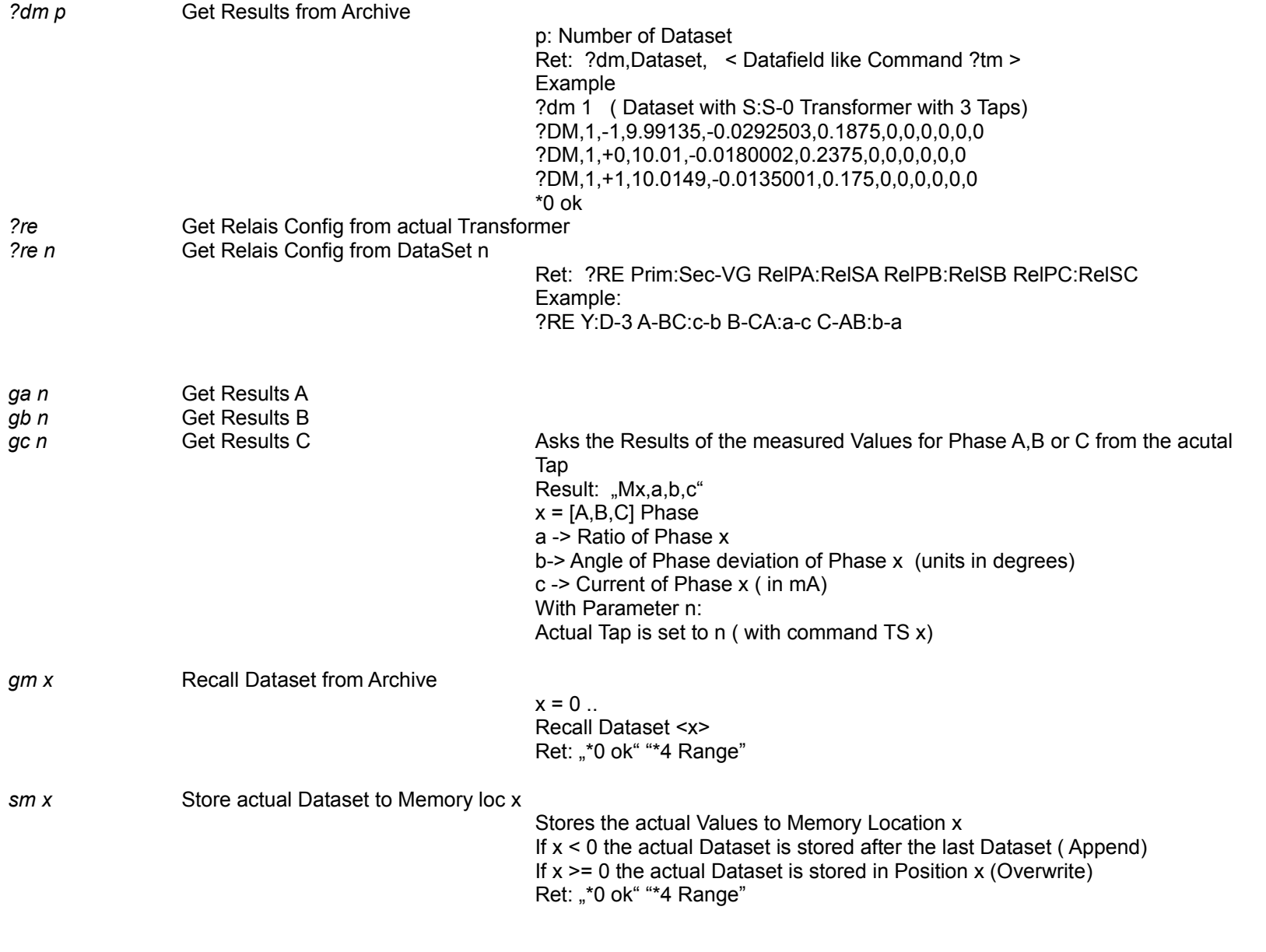

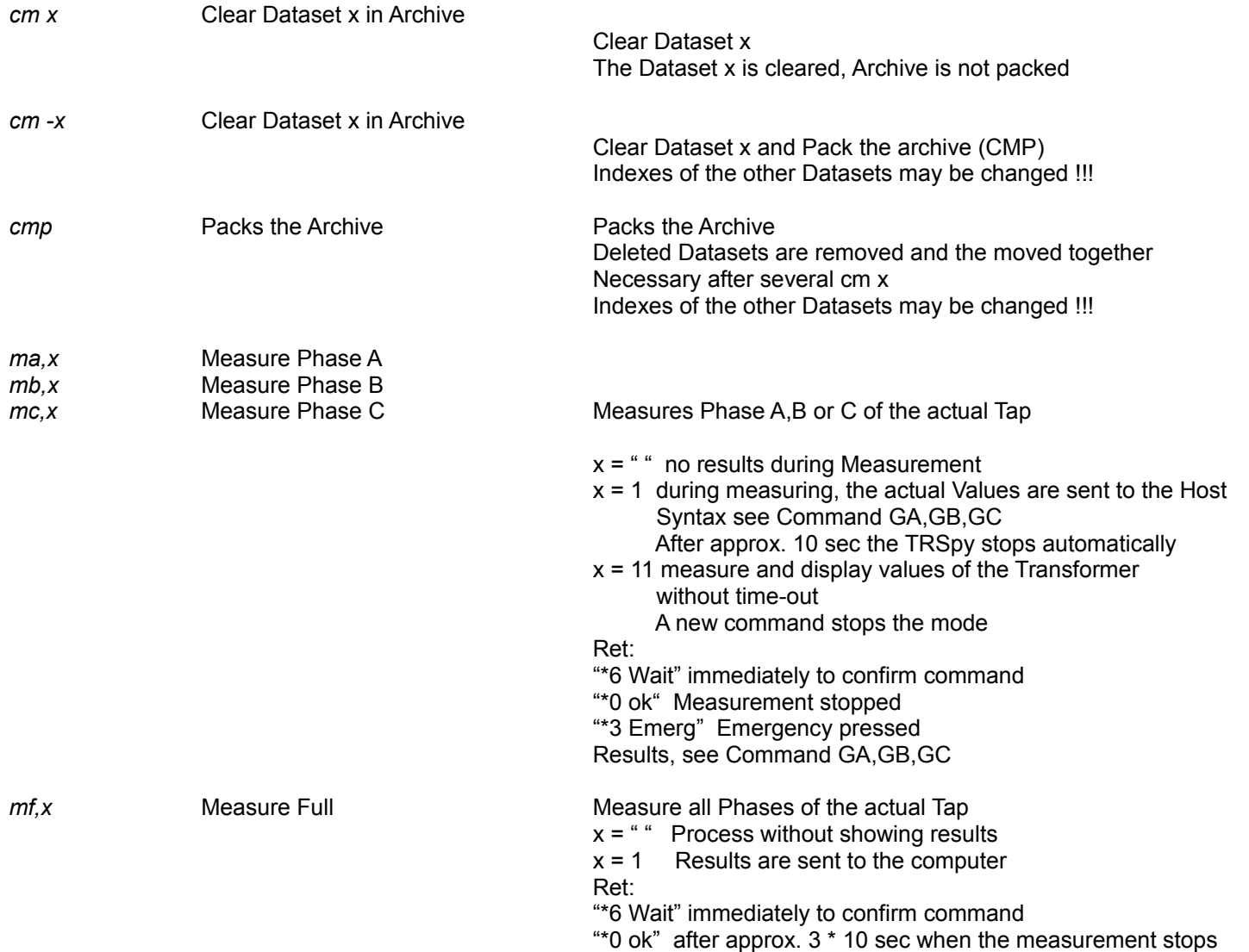

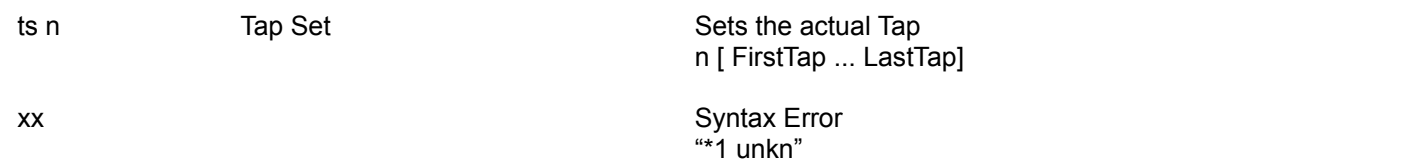